# SYNTAX THE TIMEX-SINCLAIR FAMILY

### A PUBLICATION OF THE HARVARD GROUP

**VOL. 3 NO. 7** 

#### ISSN 0273-2696

**JUL., 1982** 

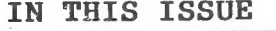

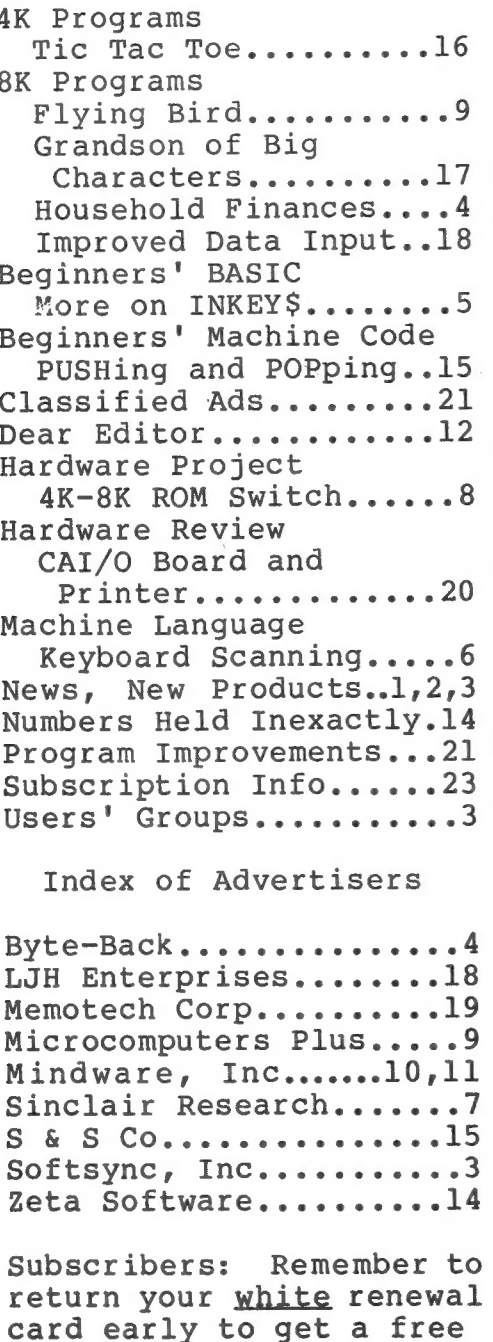

SYNTAX binder.

TIMEX TO RETAIL TS1000 PRODUCTS IN JULY

Although not specific, Timex Computer Corporation plans to have TS1000 products in some "major department and discount stores" by late July according to a Timex spokesperson. Timex has 14 software packages, ranging \$9.95 to \$19.95, in addition to \$99.95 TS1000 computers and \$49.95 16K RAMs.

TS1000 service will be in Timex' Little Rock, AR, repair facility; current ZX80/81 owners should still send their machines to Microsync for in-warranty service. No details yet on an 800 number support line.

MINDWARE INTRODUCES ZX-TS1000 PRINTER

At the recent Consumer Electronics Show in Chicago, Mindware, Inc. revealed their new MW 100 printer. The 16-column, 5x7 dotmatrix printer works with 8K ZX computers and TS1000s, using disposable endless-loop ribbon (blue or black) and 1 3/4" plain paper tape from office supply stores.

You need no interface or extra power supply; the MW100 plugs directly on the rear edge connector and extends the buss for your use. Using keyboard commands LLIST, LPRINT and COPY, the MW printer operates in 3 modes: wraparound, 16 column truncated, and split screen. Split screen dumps the left half of a screen, then the right half, to the printer. Print speed is 16 cps.

According to Mike Levy of Mindware, shipments will start in late July. Price: about \$120. (Watch SYNTAX for an early review.) Mindware, Inc., 70 Boston Post Road, Wayland, MA 01778, 617/358-7175.

NATIONAL ELECTRONICS III CLOSES SHOP

National Electronics III of Concord, TN, is no longer in operation. They formerly repaired out-of-warranty ZX80/8ls, as reported in SYNTAX, Feb.82.

#### NEW PRODUCTS AND SERVICES

Exclusively for users in the LA-MS area: Nonauthorized out-of-warranty service on ZX81 kits. Price: \$8.50/hr (1 hr. min.) plus parts. Tracy Norris says turnaround runs 48 hours. Send your computer with a detailed description of the problem; they will write or call collect with an estimate. Norris Radio and Electronics, 144 Terry Dr., Slidell, LA 70458.

ZX80/81 Users' Library will run a user-generated program library. Subscription service will sell programs (\$1.50 for 1K, \$3 for 16K) to members and trade two free programs for accepted submissions. A newsletter will be published periodically, according to a Users' Library release. Yearly subscription \$25 in US, \$32 outside US. New subscribers before 7/31/82 get 15 months for the year price. 2ZX80/81 Users' Library, Suite 434, 4614 Kilauea Ave., Honolulu, HI 96816.

You can now buy the 2X99 automatic tape controller in the US. You get software control of up to 4 tape recorders using a 2K ROM containing the tape operating system, accessed by USR calls. It also has a builtin RS 232 printer interface and ASCII converter so you can hook any serial printer to an 8K computer. Price: \$150. Also availble, a cased big keyboard with repeat key for \$75 and game and application software under \$20. Data-assette, 52 S. 3rd St., Oxford, PA 19363, 215/932-3626.

Cheap 16K memory for ZX81s costs only £19.95 (about \$34.90). It uses NMOS 4116 dynamic RAM chips and runs on the computer's power supply. According to EconoTech, it has snug-fitting gold-plated contacts, is fully compatible with ZX printers and comes with a 6-month guarantee. EconoTech, 30 Brockenhurst Way, London, UK SW16 4UD.

Call 800/225-4876 (toll-free) 9-4 EST M-F to discuss microcomputer interference problems. Free 40 page product catalog. Electronic Specialists, 171 S. Main St., Natick, MA 01760, 617/655-1532.

VOTEM, an analog interface, plugs directly into 8K ZXs with no hardware mods, allowing your computer to measure voltage and temperature. Price: \$39.95 kit; \$59.95 built and tested. Down East also offers 6116 memory (2Kx8) to upgrade ZX8lis to 2K for \$11.95. Contact Down East Computers, P.O. Box 3096, Greenville, NC 27834.

Te aes

LJH now offers painted aluminum keyboard enclosures to fit their big keyboards. The 13xl0x4" case houses one computer and 16K or 64K memory pack. \$45+\$5 shipping excludes keyboard. LJH Enterprises, PO Box 6305, Orange, CA 92667, 714/780-1422.

Get 16K-64K of directly addressable RAM with Memotech's stackable mem-Ory modules. Prices: 16K-\$59.95; 32K-\$94.95; 64K-S179.95. Another plug-in provides high res graphics with 192x248 memory- and bit-mapped pixels, \$149.95. A Centronics parallel printer interface works with dot matrix or daisywheel printers. It uses keyboard printer commands, converts to ASCII, and can print in lower case, \$94.95. Memotech Corp., 7550 W. Yale Ave., Denver, CO 80227.

#### CONFUSING THE ISSUE

Radio Shack has discontinued the TRS-80 4K color computer. Now you can buy the 16K machine (\$399), BUT without Extended Color BASIC. Take care in comparing this machine to Sinclair's Spectrum specs, Extended Color BASIC adds 30 state- ' ments and 14 functions to COLOR BASIC and you pay \$99 more to get them. Spectrum offers 16K and full color control in the basic machine.

#### USERS' GROUPS

Here are the groups we've heard from recently. If you'd like to list your group, call 617/456- 3661 or drop us a note. We'll send interested people in your area. To locate a group, call or write (send a self-addressed stamped envelope). We'll send you the address of any local group we know of.--AZ

**Central Virginia:** Central Virginia The program simulates a fast-moving world of investment<br>USers' Group, Herb Miller, Rt. 1 analysis ranging from conservative real estate opportunities to highly Box 192, Troy, VA 22974, 804/589- | risky Broadway shows. BOATISTY IN THE VI WAS SERVED ON THE PIT YOUR PIT YOUR PIT YOUR PIT YOUR PIT YOUR PIT YOUR PIT YOUR PIT YOUR PIT YOUR PIT YOUR PIT YOUR PIT YOUR PIT YOUR PIT YOUR PIT YOUR PIT YOUR PIT YOUR PIT YOUR PIT YOUR PIT YOUR PIT Y

Pittsburgh, PA: Pittsburgh Area Computer Club, Special Interest Group--Sinclair, c/o Dick Welsh, 1605 Middlecrest Dr., Glenshaw, PA 15116, 412/487-0789.

North Suncoast, FL: Pasco-Hernando Users' Group, John Dowlan, PO Box 5021, Spring Hill, FL 33526, 904/683-3961.

Atlanta, GA: Atlanta ZX80/81 Users Group, c/o Phil Hoffstadter, PO Box and compares it will also and key compares it will repeat words and key control of the set and the set right and wrong. 8009 after 6 PM.

Milwaukee, WI: Robert C, Harris, 5827 N. Maitland Ct., Milwaukee, WI 53217.

Chattanooga, TN: Chattanooga Area Sinclair Users, c/o Dan Williams, PO Box 1321, Collegedale, TN 37315.

San Diego, CA: Contact Robert Jorgenson, 3814 Coleman Ave., San Diego, CA 92154, 714/424-6202.

NEW CATALOGS AVAILABLE--FREE

Ontario M5M 3Y7, 416/787-1448.<br>
Softsync, Inc., PO Box 480, Murray<br>
Hill Sta., New York, NY 10156, STATE/ZIP.<br>
212/685-2080.

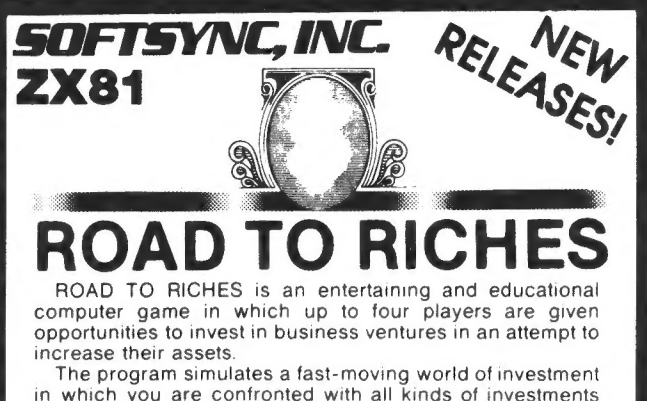

period of seven years, you can come out on top. ROAD TO RICHES is fun and informative, realistically portraying the risk and skill of high finance.

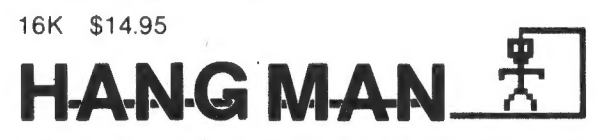

We've created a Iéarning tool for you and your children which contains seven versions of Hangman for the 2X81. Your child can play against the computer's five pre-recorded libraries of categorized words: Animals, Science, Countries of the World, States of America and Fruits and Vegetables.

You can also play against opponents and the computer will request players names and keep score.

The seventh option allows you to save. your own versions of Hangman with up to 500 words each. This is ideal for parents to create special spelling drills for their children.

As a special feature, each program picks a word from its own library and compares it with the last 50 words played so you will not get

3

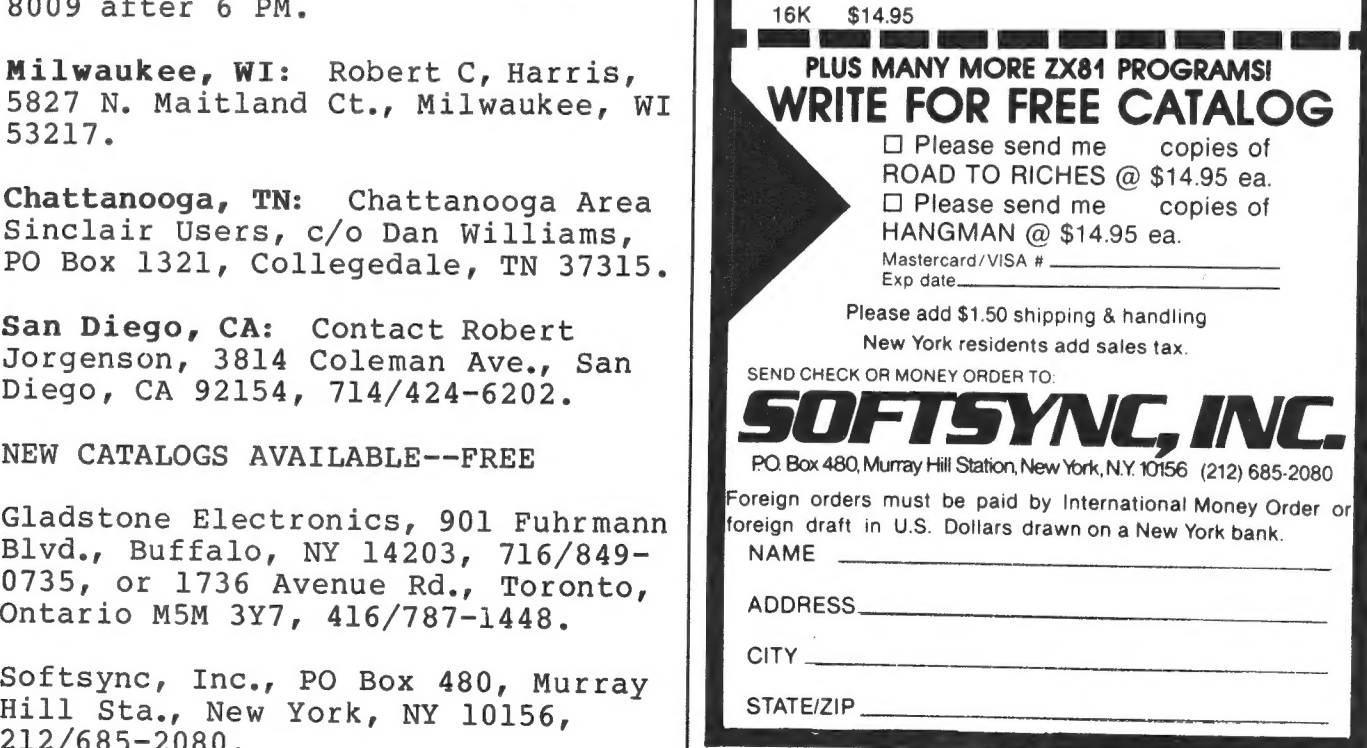

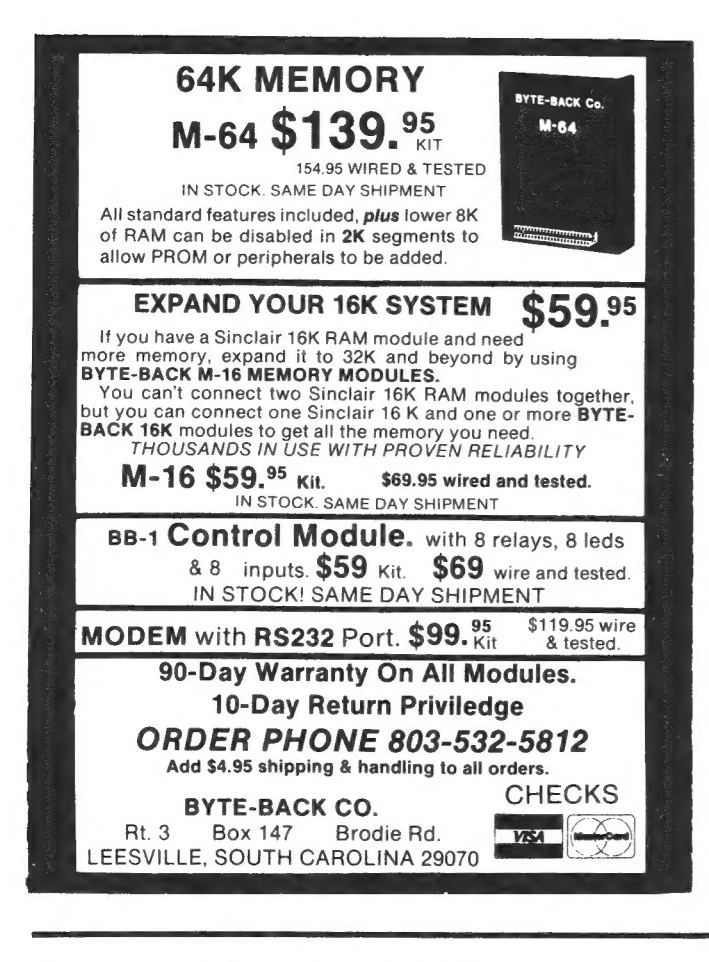

HOUSEHOLD FINANCES--8K/16K

This program can help put your household finances on a businesslike basis. It requires 8K ROM and 16K RAM.

To conserve memory for data, the set-up procedure is done in the immediate mode, thus using no program storage space. Type in the program (ignore inverse video in line 630; the computer switches it after a save and reload), then follow these steps: 1. Type DIM  $A\$ (10,13) and press ENTER or NEWLINE. 2. Type in this program: 800 FOR K=1 TO 10  $810$  INPUT  $A$(K)$ 820 NEXT K Press GOTO 800. Then type in 8 expense categories, such as FOOD, HOUSE, AUTO, and so on, pressing ENTER or NEWLINE after each. Use the last two categories for income, such as SALARY and BONUSES. Each category can have up to 13 charac-

ters. After entering your categories, delete lines 800-829. 3. Press GOTO 10. Your 10 categories will come up with corresponding letters. 4. Select M (for CLEAR MONTH) then N (for CLEAR YEAR). You're ready to go. The program is self-saving (option L) and selfstarting on reload to protect data from accidental erasure by RUN. After viewing a statement (op--After viewing a statement (op<br>tion K), press CONT to go back to the menu. With a 16K RAH, this program leaves you about 12.6K bytes to fill. The inverse characters are HOUSEHOLD FINANCES in line 20 and CURRENT STATEMENT in line 150. Variables and Strings A\$ category name array A(K) monthly array B(K) yearly array K For/To (primary) J For/To (secondary) M(J) Print scratchpad Q Monthly total R annual total S Address T Line pointer U Tab pointer Z\$ Entry string James W. Holder, Huntsville, AL ÉTTÉR ONLY";TAB'2;"K=STATEMENT";<br>TAB 14:"M=CLEAR MONTH";TAB 2;"L= THE 14; MEDICAL MUNITY; THE 2; TLE<br>SAUCH TAB 14; "NECLEAR YEAR"; AT 1<br>6,0; TABURANCE BENEFITS ARE NEGAT<br>TIVE.NEGATIVE BALANCE SHOUS BENE<br>FITS EXCEED PREMIUMS."<br>30 INPUT Z\$448 THEN GOTO 120<br>50 IF CODE Z\$=49 THEN GOTO 620<br>50

7@ IF COPE 2\$=S2 THEN PIM Btls 38 THEN DIM BILET<br>
38 THE CODE 2\$:47 THEN GOTO 30<br>
30 LET ATOODE 2\$-37)=ATOODE Z\$<br>
37)+VAL Z\$(2 TO )<br>
37)+VAL Z\$(2 TO ) 12@ CLs 120 CLS<br>130 DIM M E ric.com<br>Sit2 بي عام 110 Apr<br>218 Goto 30 130 DIM M(2)<br>140 LET 5=350

150 PRINT AT 2,8;" SANGER 2005 ENEWER" 170 FOR  $K = 1$ TO 10  $M(1) = A(K)$ <br> $M(2) = B(K)$ 180 LET 190 LET 200 PRINT RT T,0; A\$(K); TAB 14;"<br>"; TAB 19;".00 \$"; TAB 29;".00"<br>210 LEI 4-14 宪  $220$  FOR  $J=1$ TO  $\Rightarrow$ IF M(J) (@ THEN GOTO 250<br>IF M(J) (10000 THEN LET U=U+ 230 240  $\mathbf{I}$ IF ABS M(U) <1000 THEN LET U 250  $=$  $U+1$ 260 IF ABS M(U) <100 THEN LET U=  $U+1$ IF ABS M(U) <10 THEN LET U=U  $270$  $+1$ 280 PRINT AT T, U; M (J) LET U=24<br>NEXT J<br>LET T=T+1 290 300  $310$ <br> $320$ LET T=T+1<br>IF K=8 OR 5=460 OR 5=540 TH EN GOTO S 330 NEXT  $\kappa$ 340 GOTO 5 350<br>360 LET  $Q = 2$ **LET**  $R = 0$ 370 **FOR**  $J = 1$ TO 8 380  $Q = Q + H (J)$ LET LET  $R = R + B(U)$ **BOC** 400 NEXT  $\mathbf{u}$ 410 LET 5=460<br>420 PRINT AT T,0; "TOTAL EXPENSE<br>;TAB 14; "\$";TAB 19; ".00 \$";TAB "THE 14<br>29;".00"<br>430 LET  $M(1) = 0$ LET LET  $H(2) = R$ 440 GOTO 210 450 LET T=T+1<br>LET 5=490<br>NEXT K 450 480 NEXT K<br>490 PRINT AT T.0; "TOTAL INCOME"<br>TAB 14; "\$";TAB 19;".00 \$";TAB 2<br>"""00" 470  $9.500$ io<br>LET  $M(1) = A(9) + A(10)$ LET 510 M(2)=B(9)+B(10) 520  $5 = 540$ 550 6010 210<br>540 LET T=T+1<br>550 PRINT AT T,0; "PROFIT/LOSS";<br>TAB 14; "\$";TAB 19; ".00 \$";TAB 29  $.00"$ 560 LET M(1) =A(9) +A(10) -LET M(2) =B(9) +B(10) -R 570 580 590 GOTO 210 600 STOP 610 GOTO 10 CLS 630 PRINT AT 6,0; "PREPARE<br>UE; START RECORDER RUNNING;<br>H<sub>e</sub>: N/L""" 620 SA TO. TOUC 640 PAUSE 40000<br>640 PAUSE 40000<br>"EA SAUE "HOUSEHOLD FINANCE<mark>E</mark>" 660 GOTO 10 SYNTACTIC SUM: 64963, 8K WANT A SINCLAIR PRINTER but don't want to wait or send to England? Check Gladstone's new catalog--ZX printer \$135 US or \$169.95 Can. Gladstone Electronics, 1736 Avenue Rd., Toronto, Ontario, M5M 3Y7,

416/787-1448.

BEGINNERS' BASIC--MORE ON INKEYS

As we saw in May 82, the 8K ROM's INKEY\$ function "watches" the keyboard and looks for a keypress. When used with PAUSE, INKEY\$ tells the computer to wait for the user to press something.

You can use INKEY\$ to either make the computer stop program execution if any key is pressed, or stop unless any key is pressed.

In either case, remember the PAUSE statement that makes the computer wait. Because you want to control when the program stops or continues, use a nice big value like PAUSE 40000. This gives you enough time to choose what to do before the computer goes on without you--the bigger the value, the longer the PAUSE.

To stop execution if any key is pressed, add a line like this after the PAUSE statement:

100 IF INKEYS <> "" THEN GOTO 100 This line checks to see if any key is pressed. The null string ("") means no key. Thus any keypress at line 100 (making the IF part true) causes the computer to GOTO 100. As long as you hold a key, the program loops back on itself at This "holding pattern" line 100. effectively makes the computer wait until you let up on the key.

This method also lets you program a keyboard-controlled At any time in your proreset. gram, you can insert a PAUSE and INKEY\$ combination to allow the user to stop using the program or to start over. Change line 100 to IF INKEY\$<>"" THEN STOP to Or use IF end the program. INKEY\$<>"" THEN GOTO the first program line.

To stop execution unless any key is pressed, use this line: 100 IF INKEY\$="" THEN GOTO 100 Here the null string, or no key, causes the computer to stay at line 100. Now the computer waits until a key is pressed (so INKEY\$ does not equal "") to go on.

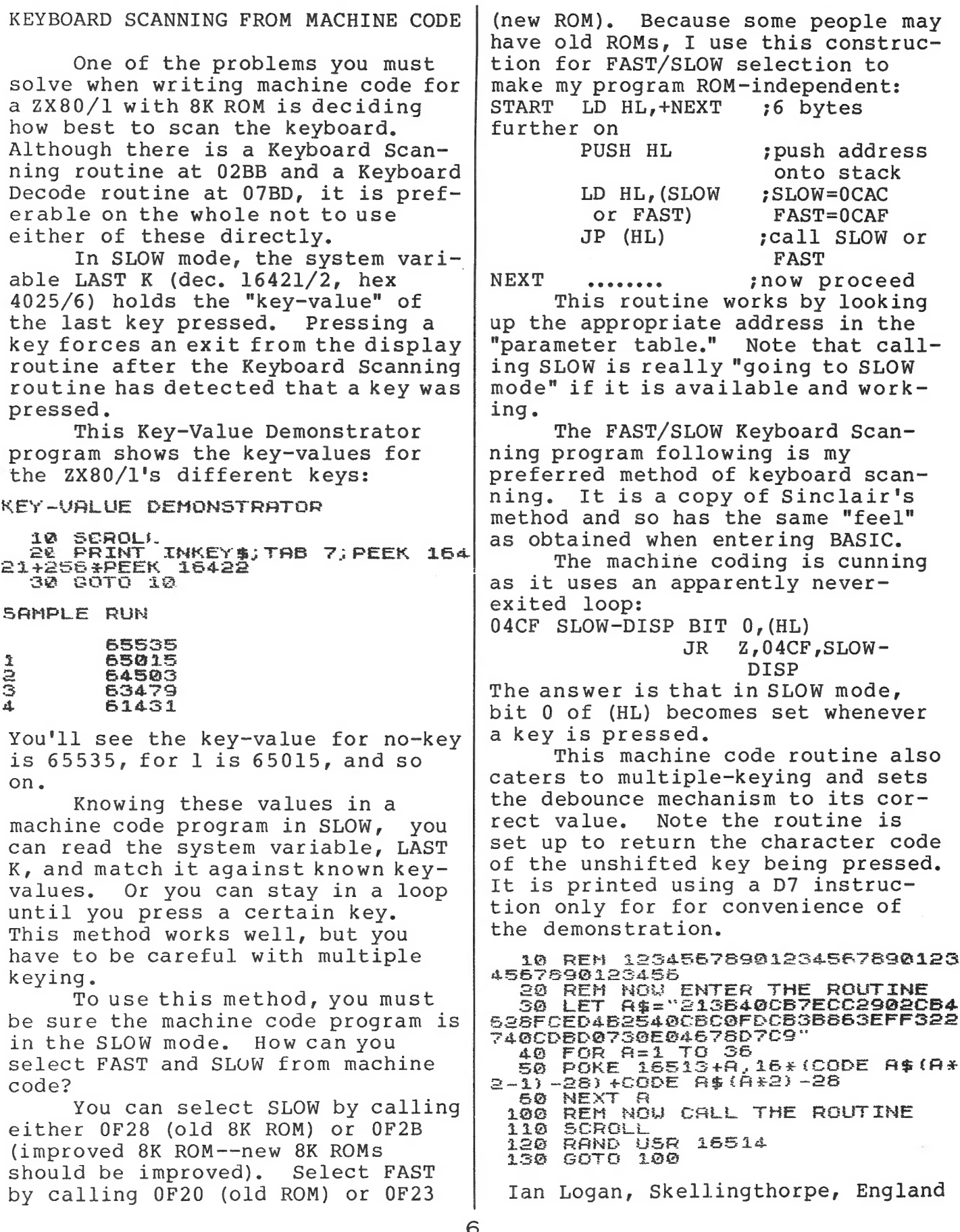

## The Sinclair ZX81 personal computer kit

nee Cat No

 $\sim$ 

Build your own computer for \$79.95

Imagine building your own computer for only \$79.95!

That's exactly what you can do with the ZX81 kit. It comes with all the parts you need and complete diagrams and instructions for putting it together. All you have to supply is soldering iron, solder, and a screwdriver. Plus, of course, a little bit of work.

But you get a lot more than several hours of kit-building fun. You also get a surprisingly powerful personal computer. The ZX81 hooks up to any TV for a 32character by 24-line display (we provide the connecting cables). You can also use a standard cassette recorder to store your programs (again, we provide the cables).

Most important, you get a BASIC programming language that's powerful enough to challenge and interest the most experienced programmers. The ZX81 can handle multidimensional string and numerical arrays. It has full mathematical functions accurate to eight decimal places. Single-key entry for every command. Syntax error detection, debugging codes, and easy editing. Plus features that are ideal for creating games, such as 20 graphic symbols, continuous

display, and random number generator.

The ZX81 can be expanded too. You can increase the memory from 1K to 16K with our Memory Module for \$49.95. And you get a comprehensive manual that completely documents the capabilities of the ZX81, and teaches programming from the ground up.

In short, you get all the features that have made the Sinclair ZX81 the fastest selling personal computer in the world. And you get the satisfaction and fun of building it yourself.

A few years ago, this kind of computer power was simply unavailable to the individual. Even today, most personal computers are too expensive to buy for personal use.

But the ZX81 kit can be yours for only \$79.95. Take advantage of this unique offer today. To order, send the coupon along with a check or money order. Or for faster delivery, call our toll-free number and use your MasterCard or VISA. To order call toll free: 800-543-3000.

Ask for operator #509. In Ohio call: 800- 582-1364; in Canada call: 513-729-4300. Ask for operator #509. Phones open 24 hours a day, 7 days a week. Have your

MasterCard or VISA ready.

These numbers are for orders only. If you just want information, please write: Sinclair Research Ltd., 2 Sinclair Plaza, Nashua, NH 03061.

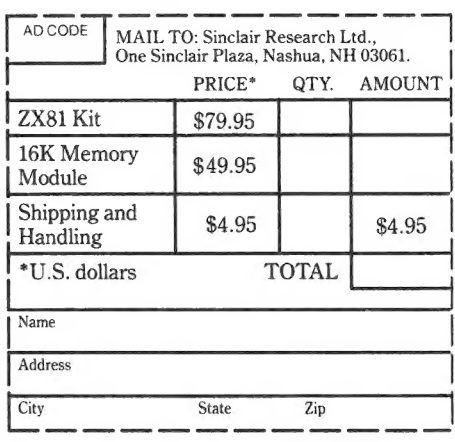

Sinclair technology is also available in Timex/Sinclair computers under a license from Sinclair Research Ltd.

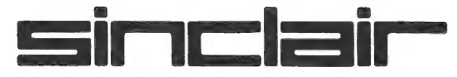

#### SIMPLE 4K-8K ROM SWITCH

I received the 8K ROM upgrade for the ZX80 and was disappointed to find that I could not load programs in integer (4K) BASIC. I interchanged ROMs, and of course, I soon bent some terminals. Faced with the prospect of many hours of rewriting, I decided there had to be a better way. There is! In the Sept. 1981 Microcomputing is an article entitled "DOS Mod" by Scott King. Borrowing his idea, here is how to run integer and 8K BASIC in your ZX80 without unplugging ROMs.

First, be aware that static electricity can instantly destroy ROMs; observe these precautions while working with them. Both you and the surface you work on must be grounded. Attach a flexible copper wire to the central screw holding the face plate of a grounded wall receptacle. Strip 2" of insulation off the free end. Keep this wire in contact with your body during the modification procedure. Loop the bare end around your wrist, or ankle or tuck it in your shoe, but remember to unwind when you leave the work bench! Next, spread a sheet of aluminum foil over the working surface,

You will need a grounded (3 wire) solder iron witha fine tip (less than 1/8" diameter), needle nose pliers and fine wire cutter and stripper.

Use an ultra-miniature singlepole switch you can fit inside the ZX80 case when mounted on the lid. Radio Shack sells a Suitable part. You will also need electronic-grade rosin-cored, fine-gauge solder and 9" of 30 gauge insulated wire.

Remove the cover of the 2X80. Use a small screw driverto lift the ROM from its socket by prying up not more than 1/32" at each end.

Each ROM is coded at one end with a recess, dimple or dot on the top surface. Arrange this feature to point away from you. Pin #24 is now furthest away and to the right

of the key-feature. Gently bend this pin up using needle nose pliers. Do not lever against the ROM package, rather, squeeze the bend in the terminal to straighten it. Repeat for the second ROM.

Pin #24 is Vcc or the positive power supply for the ROM. Switching current to this terminal activates, and interrupting, disables the ROM.

You received your 8K ROM with terminals imbedded in conductive black foam. If you still have it, use it for the next steps.

Insert one ROM into this foam pad up to the shoulders of the terminal. Place the second ROM Piggy-back as shown in the drawing. Align the pins carefully and make sure the lower ROM pins spread outward to contact the socket. Tack the ROMs together except at the two pins #24. Use an absolute minimum of solder. Do not allow solder to run below the shoulder of the lower ROM pins or you can't re-insert the assembly in its socket. The foam helps control the solder. If you are unsure about this step, try it on old ICs.

Inspect for shorts and remove excess flux with a Q-Tip dipped in alcohol. Vodka will do. With the key-pad closest to you, the dimple on the ROM packs should point away leaving the two pins #24 to your right. Re-insert the dual ROM assembly in its socket.

Check your connecting switch for size. There should be room to mount it inside the 2X80 case just "north" and slightly "east" of the ROM assembly. Make sure that with the switch mounted and lid closed nothing touches the PC board! I needed to trim about 1/16" off my switch terminals.

Mark the switch position on the lid and drill a mounting hole. in the latter. I sawed about 1/4" off the toggle to reduce its protrusion from the case surface. Mount the switch; this locates it with the lid laid beside the 2X80, about 3" from the ROM assembly.

Cut three 3" lengths of 30 Strip and tin 1/16" of gauge wire. each end.

Leading into the ROM socket at pin #24 find a wide printed circuit conductor run. Quickly solder one wire to this run on the PC board. Don't overheat the PC board. The other end of this wire goes to the common, usually central, post on the switch. Connect the other two wires between each switch pole and the two pins #24 sticking out from the ROM assembly.

Carefully replace the ZX80 lid taking care not to pinch or break a wire. Power-up your system and see which switch positions correspond to integer and 8K ROMs. I suggest you disconnect your power supply before switching between ROMs. You can not, of course, load a program into RAM and then switch ROMs.

Martin Oakes, Freeport, IL

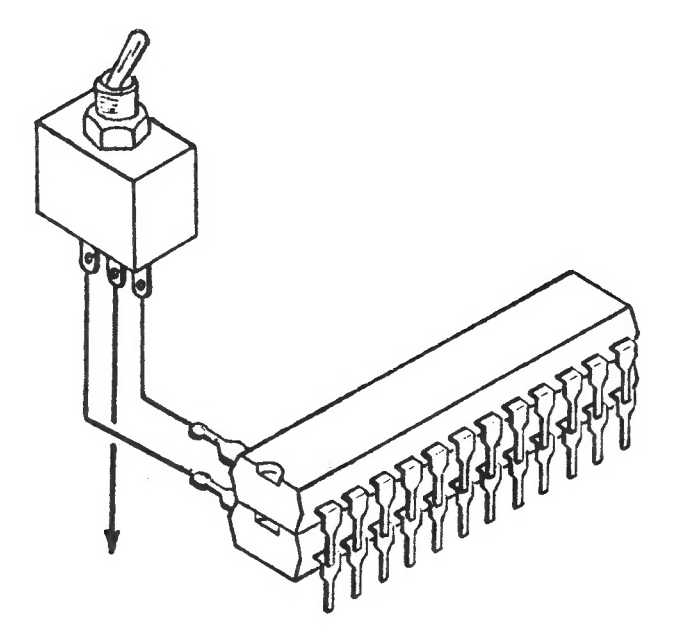

FLYING BIRD

This short 8K routine shows how to put graphics in motion. It displays a flying bird, seen best

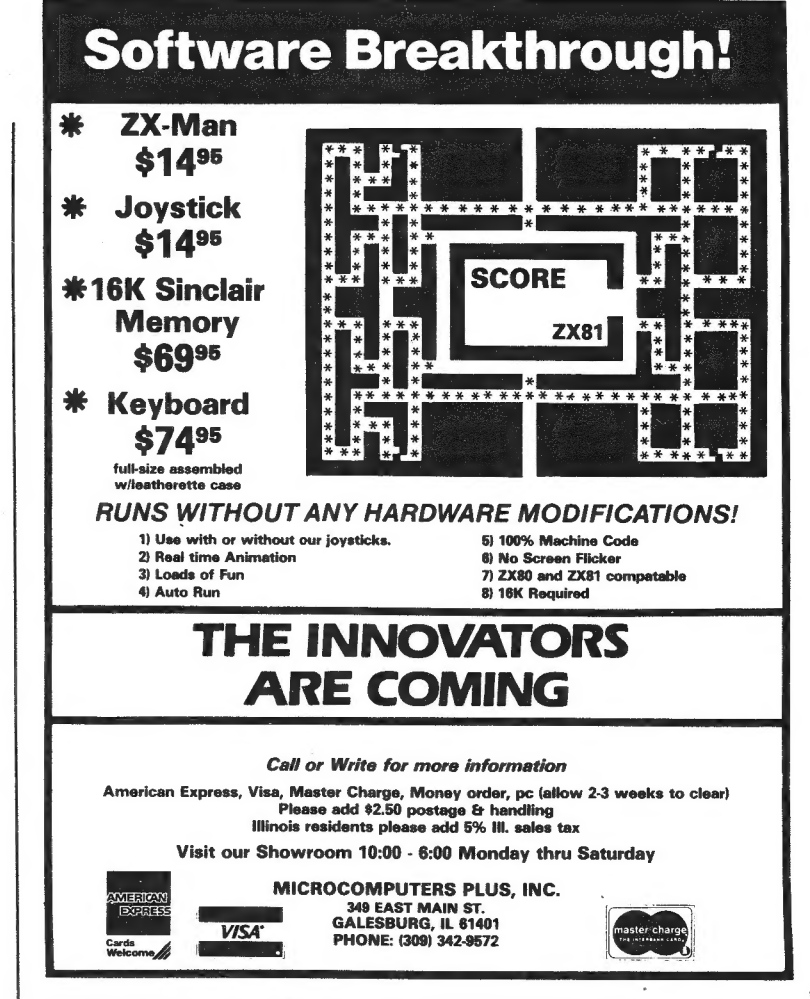

if viewed from a distance. To change the bird's speed, change the PAUSE statements (lines 45 and 55). If you delete 45 and 55, it resembles a bat.

Mike Hastie, Concord, MA

This listing is printed on CAI's 40-column printer in reqular mode. For a full review of the printer, see page 20.--AZ

الأنفاط الماري والمتحدث والقوا

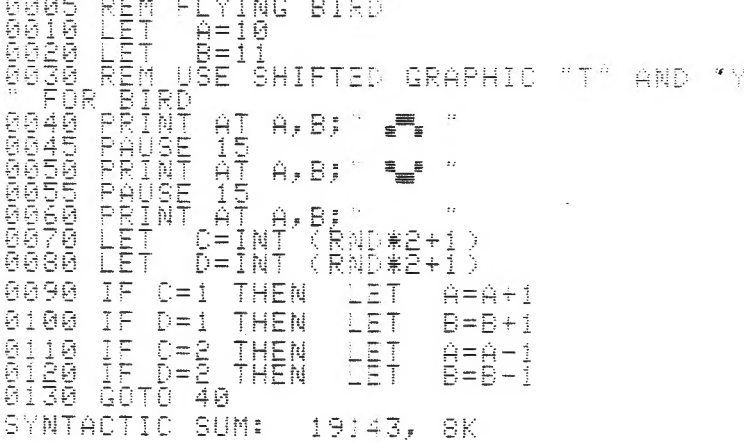

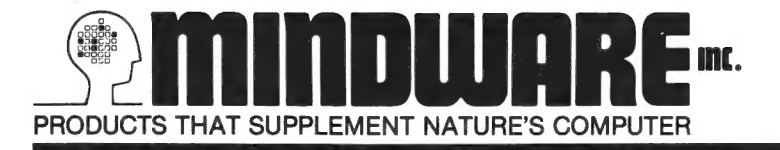

# WE HAVE THE PRINTER

The MW100 is the only plain paper printer available in the U.S. for the Sinclair ZX81, at \$119.95.

> **MV100 MINDUARE**

 $\odot$ 

 $x$  PROJECTIONS  $1 - 4$ 

 $\mathbf{m}$ 

 $\mathbb{R}^n$ 

3¢  $rac{56}{16}$  $\begin{array}{r} 1050 \\ 225 \\ 225 \\ 2109 \end{array}$  $\frac{1}{24}$ ïт.

 $\frac{1}{2}$ 

ne pelur - men<br>Pers - 190 d

The MW100 easy to use software ...uses 134" plain paper and commands ... full instructions supplied a standard ribbon cartridge  $\dots$ uses the standard ZX81  $\dots$  comes with a 14 day

line, lets you print every-<br>the computer, so you can<br>thing on the screen with plug in RAM pack as well

... is an impact, not a ther-<br>mal printer entity and Copy.<br>L Print, and Copy.

. .. provides hard copy reports for permanent records

. .. produces hard copy of program listings, useful when writing programs .. . prints 16 characters per . .. connects to the rear of

... is an impact, not a ther-<br>
mal printing commands: L List, money-back trial period and<br>
mal print, and Copy.<br>
a 90 day warranty.

# WE HAVE THE PROGRAMS

#### MATRIX PLANNER-16K

An "electronic spreadsheet" that replaces your paper and pencil. In the home, use to establish, maintain and revise the family budget. In the office, use for financial forecasts, engineering calculations, productivity analyses, pricing, estimating and production scheduling. Hardware required: 16K

#### SPACE INTRUDERS-16K

Play the world famous arcade game! Defend your position with three laser guns under your command. 40 alien ships in each squadron, defeat one squadron, another will follow. Action speeds up as the game progresses. Hardware required: 16K

#### DATA BASE/FAST FILE-16K

Anall-purpose business oriented filing and reporting data-base manager. Ideal for maintaining personnel files, catalogues, expense accounts, controlling sales leads and keeping accurate client records. At home, use for Christmas card lists, family health and dental records. Hardware required: 16K

GULP-16K<br>Everyone's favorite game of maze pursuit and counterpursuit. Try to escape from the relentless ogre through five different maze formats. At the same time, accumulate points as you gulp everything in your path. Quick reflexes a must! Hardware required: 16K

### ADVANCED MACHINE CODE MONITOR-16K

Here is the tool to help you direct your machine through the forest of machine code and hexadecimal. Test machine-code instructions in operation. Examine the ROM and see how any BASIC statements you write are stored in the RAM. Comes with a detailed user manual. Hardware required: 16K

#### CHESS-1K

Displays board positions and keeps separate records of plays made. Hardware required: 1K

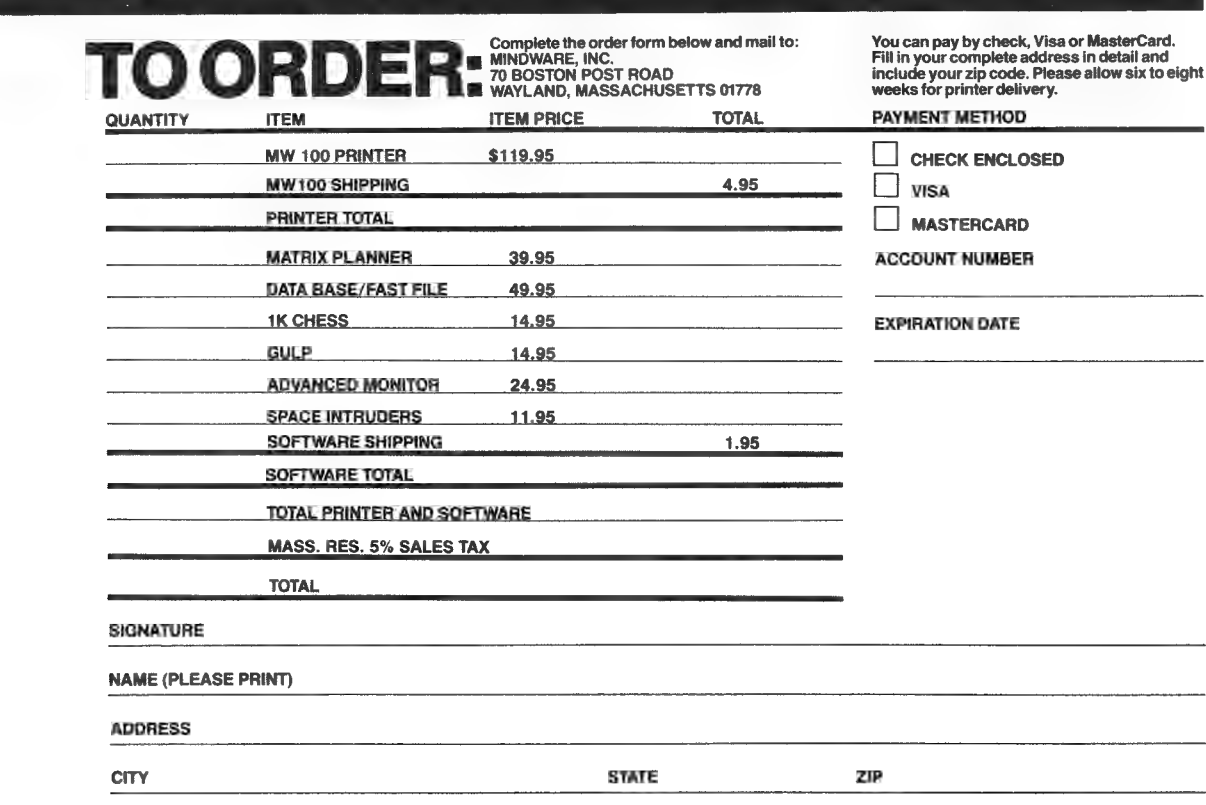

#### DEAR EDITOR

I wrote a small machine code monitor for my 1K 2X81. Everything works fine but I must go back and forth to BASIC to get into and out of FAST mode (cassette operations only execute in fast mode). How can I do this within my monitor?

Clark A. Calkins, Walnut Creek, CA.

To call FAST: Jump to OF23. This is a ROM subroutine, ended by RET. To call SLOW: Call OF2B which jumps to 0207 which returns following 0226.--KO

The newly released Fujitsu MB8416 2Kx8 bit random access memory makes it easy to expand the Sinclair "on-board" RAM to 2K. Since the MB8416 has the same 24 pin configuration as the 4118 RAM, just move jumper Ll to the L2 position and insert the new RAM in exactly the same position as the old one.

If your ZX81 comes with two 2114 RAMS, replace the 18-pin socket at the IC4a position witha 24-pin one (try the Augat 524AG11D or the Radio Shack 276-1989 socket). (SYNTAX suggests using a 28pin socket around the existing 18 pin socket.--KO) Then move the jumper and install the new RAM, Don't bother removing the second 18 pin socket at the IC4b position, just leave it empty. Be careful not to lift the printed circuit foil when removing sockets.

This change is easy because Fujitsu's MB8416 is a static RAM. It does not need the extra pins required to refresh dynamic RAMs like the 4816 (not to be confused with the Fujitsu MB8416) recommended by Sinclair for expanding ZX81 memory. So you don't need a new IC socket if a 24-pin one is already installed. Also the static RAM appears to be easier to get to work properly than the dynamic type (see Jan.82, p.12).

Some readers may find parts available only at distributors with large minumum orders. Most distributors will waive this rule if you pay for everything in advance, including postage if necessary.

New England readers should call Comp Rep Associates, Westwood, MA at 617-329-3454 for information on stocking distributors nearest them. Others can contact Fujitsu Microelectronics 1841 Hicks Road, Suite D, Rolling Meadow, IL 60008, 312/934-6400 or Fujitsu Microelectronics, 2985 Kifer Road, Santa Clara, CA 95051, 408/727-1700. One MB8416 costs about \$13.50 and the socket between 79 $\oint$  and \$2.85 depending on the type you get.

William D. Jordan, Boston, MA

P.S. I have just discovered that besides MB8416, Fujitsu makes an even cheaper RAM, the MB8128. It sells for \$11.50 each in quantities of 1-24. It is equivalent to both the Fujitsu MB8416 and the Hitachi 6116. I tried one in my Sinclair ZX81, and it works quite well.

The MB8128 is a very good value since it costs slightly more than half the price of comparable RAM's offered for the Sinclair ZX81. When ordering, use the full catalog number, MB8128-15. The -15 stands for 150 ns access time, adequate for this purpose.

Is it possible to disable the SPACE-key interruption feature during critical stretches of code? Is it possible to disable screen clearing for the CONT command?

C. Alfred Spencer, Franingham, MA

Put your critical routines in machine code and call them with the USR function. The BREAK function will not work until you return to BASIC. I don't know how to prevent screen clearing after CONT. Try using SCROLL to avoid CONT.--KO

I'm a confused newcomer and would appreciate help! What is the meaning of the numerical value of the Syntactic Sum? For example, in Vol.2 no.12 p.17 is a sum of "53215, 8K". 53215 what? It can't be 53.215 bytes. What then does it mean?

Julian M. Goldman, Brooklyn, NY

The 8K Syntactic Sum program adds the codes for every byte in the computer's BASIC program area. This sum changes if any character, keyword or line length changes. So if you type 1 where we typed I, you'll get a Syntactic Sum different from the one we publish. Any change except reversing two letters alters the sum.

8K Syntactic Sum was first published in Jun.81; 4K in Feb.81. If you don't have a copy, send us an SASE. See also Fred Nachbaur's letter following.--AZ

When using the 8K version of Syntactic Sum on ZX81s, the machine must be in FAST mode when calling the subroutine with PRINT USR 17376 (or 32736 with 16K RAM.) If the subroutine is called in SLOW mode, the machine invariably crashes. Switch to FAST before entering PRINT USR 17376 (or 32736 for 16K).

If your BASIC program contains a SAVE command, the Suntactic Sum will be less than its true value by 128 before the SAVE command has been executed. This is because after the SAVE is executed, the last character in the label changes to its inverse form (see ZX81 manual, p.81). So to use Syntactic Sum to verify correct entry after typing in a program, first make the computer execute the line(s) containing SAVE before calling the SS routine. Or manually change the last character in SAVE statements to inverse video.

Finally, the original Syntactic Sum article warns against typing NEW after Program 2 has run. On the ZX81, you may use NEW to your hearts content once the Syntactic Sum program is safely tucked away beyond RAMTOP (see ZX81 manual chap.26). NEW clears memory only up to RAMTOP; since the computer has been fooled by Step l into thinking it has 31 bytes less than it actually has, NEW will not remove the ML program. To erase Syntactic Sum, POKE 16388,0 and POKE 16389,68 (or 128 for 16K), then NEW. Or simply reset the computer by pulling the plug.

Fred Nachbaur, El Monte, CA

I am working on an add-on for my Microace with 8K ROM to enable it to use the SLOW mode. It appears to work, but with one big defect: in SLOW, all characters are printed with the bottom part above the top part. I would like to hear from anyone who has any idea on how to solve this problem. If I ever get the circuit to work, I will send plans for it it SYNTAX so other people with a Microace or ZX80 can use ZX81 software.

> Jason Harper, Rt. 1 Box 3, Sylvester, TX 79560

ZX80 owners--can you help?

#### ATTENTION SUBSCRIBERS

Some makers and distributors of ZX-related and other products have asked about mailing literature to SYNTAX subscribers. We think you would find some of these products useful or interesting.

However, we consider your name and address to be private. If you would not like to receive literature in the mail, please inform us in writing. Send your letter to SYNTAX, RD 2 Box 457, Harvard, MA 01451. If we do not hear from you, we will presume that you would like to receive information from other manufacturers, distributors and publishers in the mail.--AZ

arithmetic work. The amended line NUMBERS HELD INEXACTLY ON THE ZX81 20 rounds to the nearest integer; amended line 10 overstates the loop (Fifth and final part of a series) limit a little for safety. You will often need to round FOR-NEXT Loop Counters: an integer N yet again for safety by LET  $N=INT (N+.5)$ . The use of non-integral FOR-NEXT loop counters is a powerful facility. The principles discussed Last Note: previously should help you use them I mentioned a subtraction as your servant, not your master. quirk. Even with the amended ROM, For example, how would you  $2^{32}$ -1 rounds to  $2^{32}$ ;  $2^{n+32}$ amend this loop to print the interounds to  $2^{n+32}$ ; PRINT 1+2\*\*-32gers 0-10? Before reading the gives  $4.6566129E-10$  (which is  $2^{-31}$ , answer, RUN this routine and try to not  $2^{-32}$ ); .5 is held as  $(1/2)$ -<br>(1/2<sup>33</sup>, but PRINT (1/2)-.5 gives work out what is wrong: 10 FOR X=0 TO 1 STEP .1 2.3283064E-10 (which is not 2 20 PRINT INT (10\*X; but  $2^{-32}$ ; and so on. No doubt this 30 NEXT X "rounding" was done to save bytes. One answer is: 10 FOR X=0 TO 1.05 STEP .1 Now you have enough informa-20 PRINT INT (10\*X+.5) tion, I hope, to be able to cope with it and not be thrown. By the 30 NEXT X way,  $2^{32}$ -l is given accurately by This illustrates that floating- $2*32-2+1$ . point systems (like the 2X81) require you to slightly over- or Frank O'Hara, Surbiton, Surrey, UK under-state numbers to make the ZX81 OWNERS with 16K RAM! 16K Programs for either ZX80-8K or ZX81 IT'S READY--~ARE YOU? \*PLANE FRAME-modelling for engineers  $-0.01$  FIGHT \*FUNDAMENTAL ANALYSIS-for stocks investors \*POLSAT & GEOSAT-space age Ham Radio uses 2.50 S&H \*MATH PAK-Routines & Fit, Variance Analyzer, Statistics, and RPN Calculator : \*E.S.P-test your precognition If so, you get: \*Many others plus 6 1K 6-paks \*24-row/full-screen displays including Machine Code \*Nearly 2K of machine code OFTWARI WRITE for free catalog. (In for FAST real-time graphics Europe, send U\$1 bill or DM2 stamp: \*A\ 4K Star Atlas as the moving DELTASOFT/Osterfeldstr.79D/D-2000 Hamburg 54 GER) backdrop during enemy engagements \*Q-each fuel and skili levels that are interlocked for more "reality" 29608 | ZETA Software/PO Box 3522/Greenville,SC 29608 lEnclosed is \$ Eli eto| eae CO | ene ee \*4 ways to lose---no fuel, no oxygen, no gun power, or no shields. 1 way | Enclosed is \$<br>| for \_\_\_\_ copy(ies) of SCOUT FIGHTER ZX81 16K to win---destroy ALL enemy craft. င္တ \*An enemy data generator imbedded in  $\frac{1}{2}$  plus \$2.50 S&H for the order. PO Box 3522<br>Greenville, the run as part of the "action" \*"Blink"-less pauses in BASIC | NAME \*Stick-on/peel-off custom keys \*In-depth booklet explaining both | ADDRESS the "game" and the program \*Shipped on a certified cassette | CITY/STATE/ZIP 1 copy each side Please allow 4 weeks if paid by check.

MC PROGRAMING: PUSHING AND POPPING

(Part 7 of a series)

In the 4K (ZX80) ROM, the System Variables are at addresses 16384-17423. When processing input Or program lines, the Z80A central processor uses the IY register pair "indexed" at 16384. In other words, the system variables area is IY's storage for control data.

While you can use any RAM address for data storage, avoid these addresses:

1- 16384-16423 System Variables

2- An address-pair that must hold a line number for a statement (such as 16424-16425--first program line)

3- Any address-pair to be displayed.

ZX80s won't accept a statement without a "function" so the only place left to store data and machine code subroutines is in REM lines, preferably at line l.

However, addresses are not the only place to store data. Registers hold data without needing addresses but only 10 pairs are available, so the 280 keeps register-stored data in the Stack.

This Last In-First Out "box" is an ideal place to hold transient data during processing. But while it is the easiest storage area to use (only two l-byte instructions to access it), it is also the easiest tool to crash your MC program.

Unfortunately, ZX80 already stores data in the registers you'll want to use. If you "erase" certain data...ZAP! Scrambled screen.

Solution: PUSH a register pair before you use it and POP it before RETurning to BASIC. PUSH means put data onto the Stack; POP means pull it back off. The commands for these functions are of the form PUSH qq and POP qq where qq is a register pair (IY, IX or another). Check Appendix A of the ZX81 manual or a 280 programming book for codes. Three rules:<br>1- PUSH the register pair before

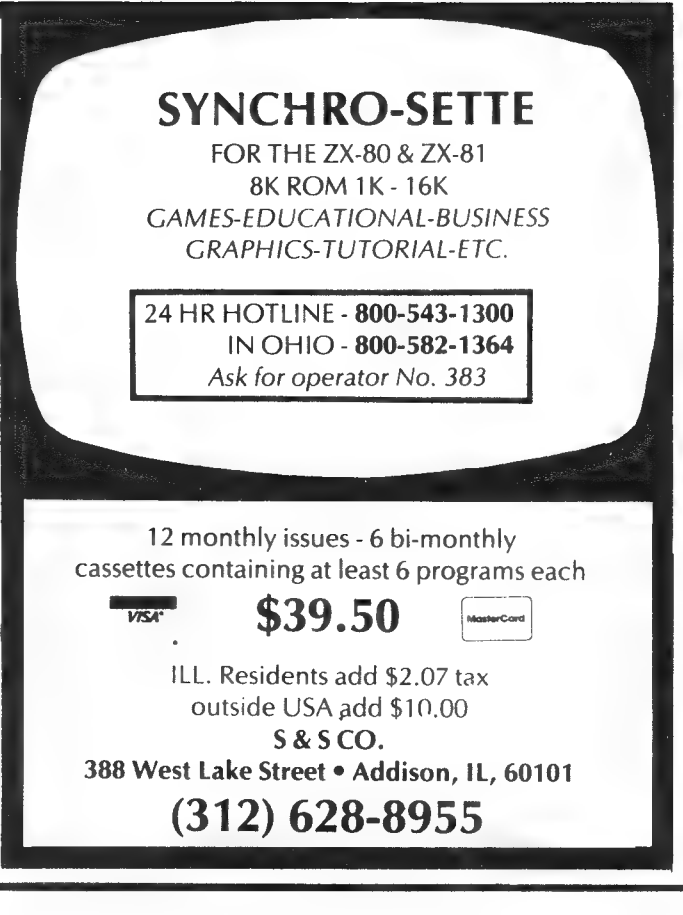

you use it.

2~ POP the data back into the correct register pair before RETurning to BASIC (C9). 3- Make sure you have one POP for each PUSH: don't push more data than you will POP, and don't POP

more data than you have PUSHed. Remember the Last In-First Out rule: each time you PUSH data, it goes on the top of the Stack. When you POP it, it comes off the top of the Stack,

Next month: CP TESTS FOR BRANCHING

Jon Bobst, Zeta Software, PO Box 3522, Greenville, SC 29608-3522

CORRESPONDING ADDRESSES FOR 2X81: Systems Variables 16384-16508 First BASIC line No. 16509-16510 Also, Sinclair warns against using A',F',IX,IY, and R register when using SLOW mode. When you return to BASIC, you must be sure  $IY=4000h$  and  $I=001Eh$ .--KO

#### TIC TAC TOE--4K/2K

This game runs on a 4K ROM with at least 2K RAM. Enter the program and RUN. Choose who goes first (input starting with a Y=Yes; anything else=No) then enter the number of the square you want to mark. The ZX80 displays your move and itsown. Its first two moves are chosen at lines 650-750. All others are forced or random. When the game ends you can play again.

Lines 180, 190 and 200 contain directions for entering graphics (eg., line 180: type 3 spaces, shift Q, 2 spaces, shift Q, and 2 spaces in the quotation marks with no extra spaces or commas).

Raymond Fowkes, Coalinga, CA 10 CLS 20 PRINT ,"TIC TAC TOE" 30 PRINT 40 PRINT "DO YOU WANT TO GO FI RST?" 50 INPUT A\$ 60 LET  $Q=CODE( A $ ) = 62$ 70 CLS 80 PRINT ,"TIC TAC TOE" 90 PRINT 100 PRINT 110 LET X=1 120 GO SUB 180 130 GO SUB 210 140 GO SUB 180 150 GO SUB 210 160 GO SUB 180 170 GO TO 240<br>180 PRINT ,"3sp shiftO 2sp shiftQ  $250$  $2sp''$ <br>190 PRINT ,"1sp";X;"1sp shiftQ" ;X+1;"1sp shiftO";X+2;"1sp" 200 RETURN 210 PRINT, "shiftF 2shiftW"; CHR\$ (133) ;"2shiftW33";CHR\$ (133); "2shiftW" 220 LET X=X+3 230 RETURN 240 RANDOMISE 256 LET A=0 260 LET C=-1 270 LET P=-1 280 DIM C(4)

 DIM P(4) IF Q THEN GO TO 860 310 LET  $Y=RND(5)*2-1$  GO TO 780 IF C<1 THEN GO TO 530 FOR B=0 TO C FOR D=0 TO C LET X=C(D) LEP Y=C(B) GO SUB 1030 IF Z THEN GO TO 510 GO SUB 1050 GO SUB 1070 IF PEEK(A)THEN GO TO 510 GO SUB 1190 440 PRINT PRINT "--I WON--" 460 PRINT PRINT "PLAY AGAIN?" INPUT A\$ IF CODE(A\$)=62 THEN RUN 500 LIST 510 NEXT D 520 NEXT B FOR B=0 TO P FOR D=0 TO P LET X=P(D) LET Y=P(B) GO SUB 1030 IF Z THEN GO TO 630 GO SUB 1050 GO SUB 1070 IF PEEK(A) THEN GO TO 630 GO TO 820 630 NEXT D 640 NEXT R IF C>-1 THEN GO TO 680 660 LET  $Y=5-2*(P(0)=5)$  GO TO 780 680 IF C>0 THEN GO TO 770 IF NOT Q THEN GO TO 730 LET Y=1 IF E=1 OR F=6 OR E=8 OR P(0 ) =6 OR  $P(0) = 8$  THEN LET Y=9 715 IF ABS  $(E-P(0))=8$  OR  $(E$  AND  $P(0)$ ) = 3 THEN LET Y=RND(4) \* 2 GO TO 780 LET Y=10-C(0) IF (E/2)\*2=E OR E=10-C(C) T HEN LET Y=5 IF C(0)=5 THEN LET Y=9+(E=9 }\*2 GO TO 780 LET Y=RND(9) GO SUB 1050

790 LET Z=Y 800 GO SUB 1240 810 IF PEEK(A) THEN GO TO 770 820 GO SUB 1190 830 LET C=C+1 840 IF C>3 THEN GO TO 1000 850 LET  $C(C) = (Z-29-(Z/70) * 45)/3$ 860 INPUT E 870 IF E<1 OR E>9 THEN GO TO 86  $\Omega$ 880 LET Y=E 890 GO SUB 1050 900 LET Z=Y 910 GO SUB 1240 920 IF PEEK(A) THEN GO TO 860 930 POKE A, 6 940 POKE A+1,6 950 POKE A+18,8 960 POKE A+19,6 970 LET P=P+1 980 LET  $P(P) = E$ 990 IF P<4 THEN GO TO 330 1000 PRINT 1010 PRINT "--TIE GAME--" 1020 GO TO 460 1030 LET  $Z = (NOT X < Y OR Y = X - 5 - 10)$ \*  $(X<5)$  OR  $Y=10-(X+5*(X>5))$  \* 2 OR  $(X/2) * 2 = X$  AND  $(Y=5-X/2$  OR  $Y=10-X$  $(2)$ 1040 RETURN 1050 LET  $Y = Y * 3 + 29 + (Y - 1) / 3 * 45$ 1060 RETURN 1070 LET  $X=X*3+29+((X-1)/3)*45$ 1080 LET Z=2\*Y-X 1090 GO SUB 1170 1100 IF A THEN GO TO 1150 1110 LET  $Z=2*X-Y$ 1120 GO SUB 1170 1130 IF A THEN GO TO 1150 1140 LET  $Z = (X+Y)/2$ 1150 GO SUB 1240 1160 RETURN 1170 LET  $A = (Z = 32 \text{ OR } Z = 35 \text{ OR } Z = 38$ OR Z=86 OR Z=89 OR Z=92 OR Z=14 0 OR  $Z=143$  OR  $Z=146$ ) 1180 RETURN 1190 POKE A, 3 1200 POKE A+1,6 1210 POKE A+18, 133 1220 POKE A+19,2 J. 1230 RETURN 1240 LET A=PEEK (16396) +PEEK (1639  $7)*256+Z$ 1250 RETURN 27909, 4K SYNTACTIC SUM:

GRANDSON OF BIG CHARACTERS

John Filley's Son of Big Characters (Feb.81) works only on 4K ROM. Here is an update for 8K ROM/1K RAM. The graphics characters are now in a logical order, so you need no REM statement. But, the Boolean operators AND, OR and NOT no longer operate as bit manipulators as in John's program (ie., Q AND B). Lines like 100 and 102 replace these operators.

This program can display 2 lines of 16 characters in 1K. For inverse video, add 128 to line 110: 110 PRINT CHR\$ (ABS  $(128+C+4*D$  $+2*E-F*135$ ));

William Wentz, Rio Rancho, NM

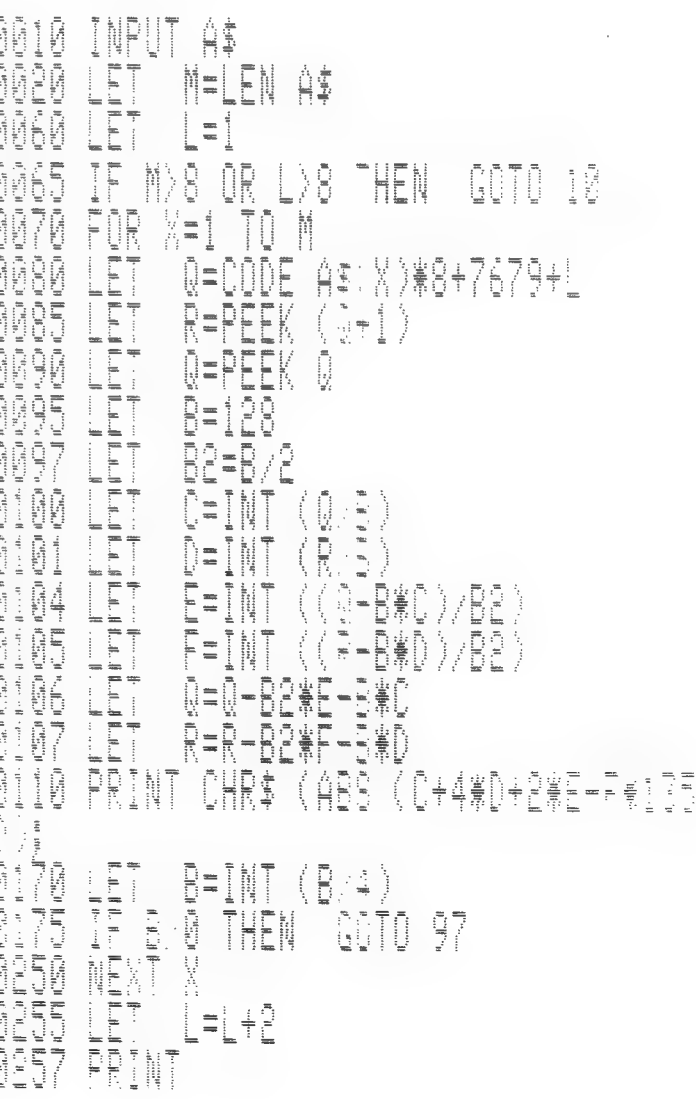

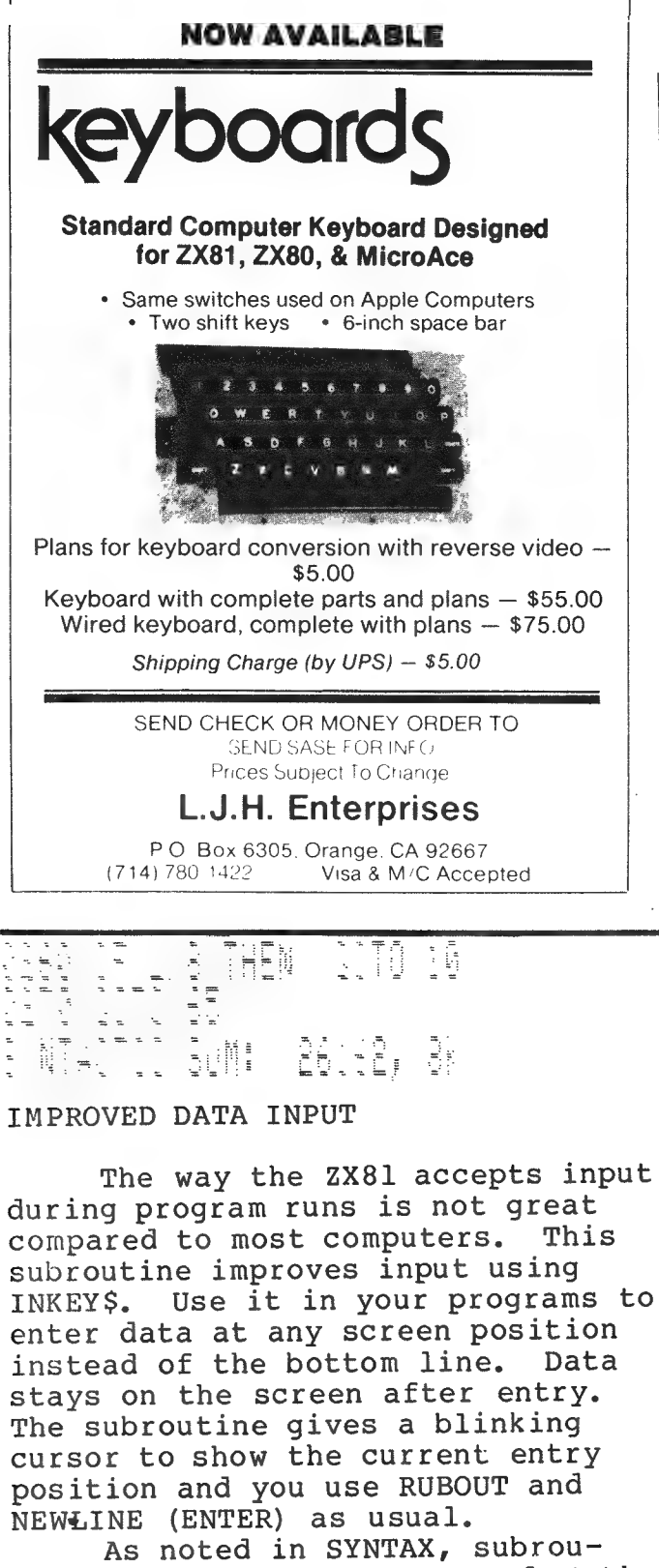

tines run faster when placed at the beginning of a program. It's particularly important that this subroutine be the first thing in a program, or you get a noticeable delay when pressing keys. The only line before this subroutine should

be a GOTO to the main program start. In fact, the subroutine begins after the RETURN because the first lines are executed only once.

Use GOSUP 400 instead of INPUT statements. A blinking block cursor appears on the screen at the current print position (determined by the last PRINT statement). Enter data, using RUBOUT to erase the previous character. Use NEWLINE or ENTER to end the data string. The subroutine returns the input data in the variable CS. This is a string variable, so if you want numeric data, use the VAL function Lines 190-230 wait for a keyto convert it.

Lines 190-230 wait for a key-<br>press and blink the cursor. When you first call the subroutine Pl and P2 are set to the current screen print position by PEEKing the system variable S POSN. S POSN (at 16442) holds a value equal to screen princ position by FEERING<br>the system variable S POSN. S POSN<br>(at 16442) holds a value equal to<br>33 minus the current column and (at 33 minus the current column and (at 16442) to 24 minus the current row. P3 switches between 1 and 0 using the NOT function to generate the cursor. Line 320 prevents exiting the subroutine without a keypress other than NEWLINE.

Nels J. Anderson, Chestnut Hill, MA

160 LET C\$=C\$+A<mark>\$</mark><br>170 PRINT AT P1,P2:A\$<br>180 LET P2=P2+1 49@ IF INKEYS<3"" THEN GOTO 196 S@02 LET PO=sNOT PS SLA IF INKEYS<)"" THEN GOTO 24m 230 IF INKEY\$="" THEN GOTO 200<br>240 LET R\$=INKEY\$<br>240 LET R\$=""" THEN GOTO 200 220 PRINT AT Pi, P2; CHRs (P3+128 ¥ S40 LET AS=INKEYS<br>S40 LET AS="NKEYS<br>SS@ IF As="" THEN GO;u 200<br>260 IF As:="Z" THEN GOTO 160<br>270 IF CODE As=118 THEN GOTO 32 0<br>
280 LET C\$=C\$( TO (LEN C\$-1))<br>
380 CET P2=P2-1<br>
380 GOTO 190<br>
320 JF C\$="" THEN GOTO 170<br>
320 FAST" ST P1,P2;" "<br>
330 FAST" ST P1,P2;" " PRINT AT P1, P2;" "<br>RETURN  $350$ LET PRISH-PEEP 16442<br>LET PRISH-PEEP 16442<br>LET PRISH 400 410 420 450 LET. 《法公开》 440 SLOU 450 GOTO -1.96 BYNTROTIC SUM-SAGAS, 8K

# Explore the excellence of your ZX81 with a

moi EE5 ah il

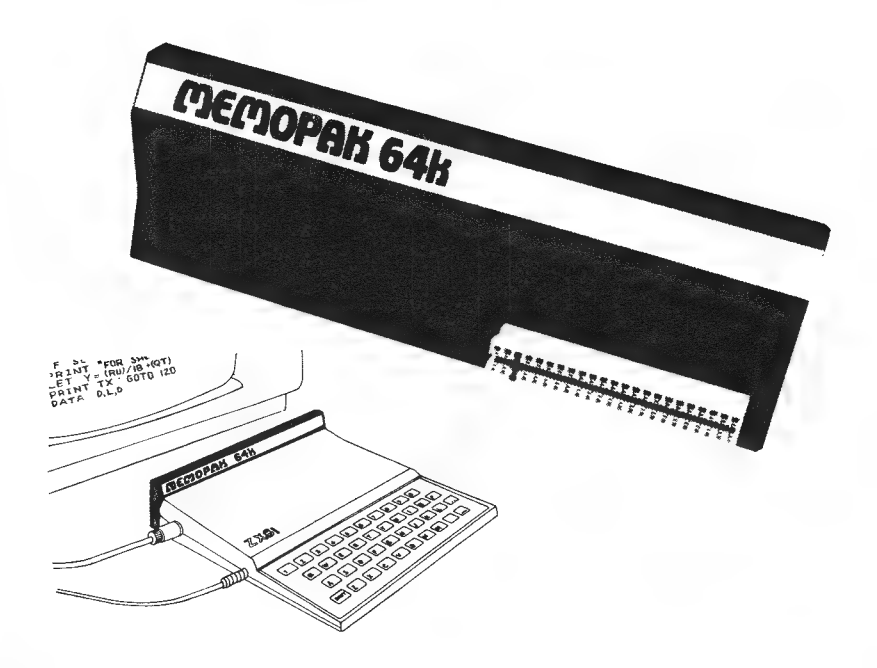

### MEMOPBK 64k memory extension for \$179.95 Give your diminishing memory more byte.

#### MEMOPAK 64K RAM \$179.95

The Sinclair ZX81 has revolutionized home computing. The MEMOPAK 64K RAM extends the memory of ZX81 by a further 56K to a full 64K. It is neither switched nor paged and is Directly Addressable. The unit is user transparent and accepts such basic commands as 10 DIM A (9000). !t plugs directly into the back of ZX81 and does not inhibit the use of the printer or other add-on units. There is no need for an additional power supply or leads.

#### Description of memory

0-8K ... Sinclair ROM 8-16K . . . This section of memory switches in or out in 4K blocks to leave space for memory mapping, holds its contents during cassette loads, allows communication between programs, and can be used to run assembly language routines.

16-32K ... This area can be used for basic programs and assembly language routines.

32-64K .. . 32K of RAM memory for basic variables and large arrays. With the MEMOPAK 64K extension the ZX81 is transformed into a powerful computer, suitable for business, leisure and educationai use, at a fraction of the cost of comparable systems.

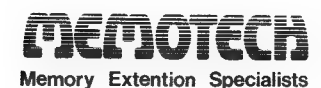

Memotech Corporation 7550 West Yale Ave., Suite 200 Denver, Colorado 80227 Ph. (303) 986 = 1516

MEMOPAK16K RAM \$59.95 With the addition of MEMOPAK 16K, your ZX81 will have a full 16K of Directly Addressable RAM. It is neither switched nor paged and enables you to execute longer and more sophisticated programs and to hold an extended data base.

The 16K and 64K Memopaks come in attractive, custom-designed and engineered cases which fit snugly on to the back of the ZX81 giving a firm connection.

#### Free service on your MEMOPAK

Within the first six months, should anything go wrong with your MEMOPAK, return it to us and we will repair or replace it free of charge.

Try MEMOPAK with no obligation

You can use our MEMOPAK in your home without obligation. After 10 days if you are not completely satisfied, simply return it for a full refund.

Coming soon.....

A complete range of ZX81 plug-in peripherals:

MEMOTECH Hi-Res Graphics MEMOTECH Digitising Tablets RS232 Interface Centronic Interface and Software Drivers

All these products are designed to fit "piggy-back" fashion on to each other and use the ZX81 power supply.

Further information forthcoming.

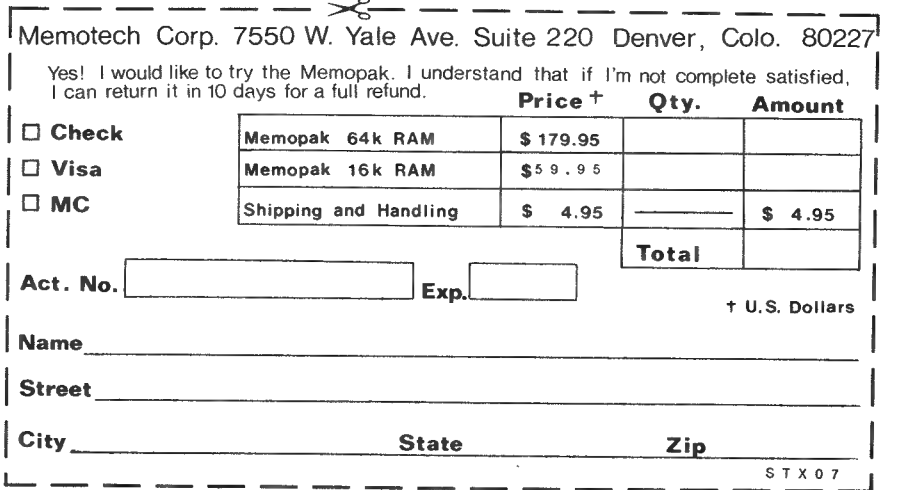

HARDWARE REVIEW

- Product: CAI/O Board and 40-column Printer Model CAI/P40 From: CAI Instruments, 2559
	- Arbutus Ct., Midland, MI 48640, 517/835-6145.
	- Price: CAI/O board \$79.95 alone, \$69.95 with any CAI peripheral. Printer \$119.95.

CAI Instruments has produced and documented an easy-to-use, relatively inexpensive printer and interface for 8K ZX computers. If you held off buying CAI's Widget, you'll find the  $CAI/O$ printer combination worth the wait.

As CAI's redesigned Widget, the CAI/O board has serial and parallel I/O ports plus CAI's printer interface and tape controller. We only tested the board as it works with the printer. As a side note, the Widget has been streamlined internally to 7 chips and 3 EPROM sockets on a Single board.

By ZX standards the printer is fairly large, about 10x7x2". Hook-up could not have been easier. The CAI/O board, needed to run the printer, plugs onto the rear edge connector of the computer. Another connector accepts RAM, The printer plugs into the wall for power and into the CAI/O board via ribbon cable. The simple directions require no technical knowledge.

I had only two small problems: After a few hour's operation, the printer skipped characters in the middle of the paper. Also, my computer crashed with a program loaded but not running crashed after 2 hours. CAI replaced I/0 board and printer quickly and the second units have worked perfectly for over a week.

ZX81 keyboard printer commands don't work with CAI's printer. You use USR calls to routines in the printer's internal software. For example, to print out a program in memory, type LET Z=USR 8195. Not as convenient as LLIST, but just as

effective. Six USR calls operate the printer in one of 3 modes: print with variable (like LPRINT), list program in memory (like LLIST) and screen dump (like COPY). Each of these 3 can be printed in either regular or enhanced mode, which is twice normal height. Check page 17 for an example of enhanced mode.

To print, the computer must be in FAST. Internal software creates 3 error codes not used by Sinclair to catch errors, so you won't crash the computer by making a mistake.

You get 40 print columns, which is wider than the ZX80/81's screen display. CAI sells the 4.2" thermal paper at \$1.95/roll (but any thermal paper that size works).

Unlike the Widget, this board and printer don't eat up RAM. They work with 16 & 64K RAMS (the 16K pack needs no changes; for 64K cut out the 8-16K block--DIP switches set to 1-OFF 2-OFF 3-OFF 4-ON).

What I like about CAI's printer: It operates quietly (unlike Sinclair's). It can print in large characters. It is available now. And the documentation is easy to follow and provides simple tests of all functions.

What I don't like: Not being able to use the keyboard printer commands is moderately inconvenient at first, although I quickly memorized the most-used USR calls. Because of the layout of the CAI/O board's edge connectors, attaching these units to 8K ZX80s is unwieldy. The design makes it tough to plug in the power jack. And the 40-column output means you won't get a program listing in screen format, which I find useful for proofreading. Also, the printer puts an extra space after some keywords like LET (see examples on pp. 9 & 17), again messing up the screen format.

But overall, these objections are minor compared to the benefits of these two units. I was very pleased with the performance of my CAI/O board and printer.--AZ

#### PROGRAM IMPROVEMENTS

Dave Tabor of Menlo Park, CA, sent this version of Leo Morgan's sort routine (Oct.81). It's two lines Shorter and avoids Leo's lines 80 and 130 by using an inverted space, which has a higher character code than any standard word. Add back prompts as in Leo's program for a user-friendly routine.

10 INPUT N iS DIM As(N.20) 20 FOR I=1 TO N<br>25 INPUT A±(I) 35 INPUT A\$(I) 4@ FOR Yei To N 45 LET F=1  $\overline{50}$   $\overline{F0R}$   $\overline{X=1}$  TO N<br>55 IF A\$(F) )A\$() IF  $A$ \$ $(F)$  ) $A$ \$ $(X)$  Then LET  $F=X$ 98 IF H\$ (\* 1284 (\*<br>60 NEXT X<br>55 PRINT AS(F) ="■" 7S NEXT YY

#### CLASSIFIED ADS

Reach thousands of ZX80/81 owners! Send your ad, typed 35 char/line, with check to arrive by the 15th of any month for the next month's issue. Ads arriving after the 15th appear in the issue following the next unless you. request its return, Ads are \$9 per line and must be resubmitted for each month. No phone orders or credit cards. We take no responsibility for advertisers. SYNTAX Classified Ads, RD 2 Box 457, Harvard, MA 01451.

DUNGEON OF DOOM and INTERGALACTIC TRADER.Two high-quality games that run on 16k.DofD is an action packed Adventure.IT is a game of cosmic Ssurvival.Send \$7.95 to M.Brletic 1072 N.Sunset,Reedley,CA 93654 \*\*\*

For Sale; Sinclair 16K Ram Pack \$50.00 W.B. Emery 2000 Burton Dr. Austin, Tx. 78741 ph. (512) 445-0423

FIFTY NIFTY PROGRAMS FOR YOUR ZX81 Book has 50 Top Quality *IK* programs w/instructions+comments. Full of GAMES/GRAPHICS/FUNSTUFF. ONLY \$7.95 LEE CARTER Bx 246 Harrison ME 04040

#### RRKEKEKKEKRKEKRKEEREKREREKRKRREEREREREREERERER

A challenging and highly addictive new video game--LETTER RAIDERS, developed by NON-TRIVIAL SOLUTIONS. The strategy is to capture each letter of the alphabet on a 24 x 32 grid without recrossing your path, Also available--LIFE, a simulation of biological systems, with high speed 48 x 64 graphics palette. Both well-documented games are written in machine language for the ZX81 with 16K. Order by mail or phone at \$9.95 each from N-TS, P.O. Box 2941, Amarillo, TX 79105, 806/ 376-5723. Check, Visa, MC welcome. Watch for exciting new developments coming soon from NON-TRIVIAL SOLUTIONS!<br>\*\*\*\*\*\*\*\*\*\*\*\*\*\*\*\*\*\*\*\*\*\*\*\*\*\*\*\*\*\*\*\*\*\*\*

\*\*\*XDISCOUNT ZX-81 (1K) PROGRAMS\*\*\* (8)Programs on each 8.00per tape. Tape(l)games:Lunar Lander and more. Tape(2)Business:Salary,Markup% etc. Tape(3)Investment:InterestComp.etc. ROMAN SOFTWARE 788 MERCURY CIRCLE. LITTLETON COLO. 80124

ADVANCED SOFTWARE FOR 16K ZX8l's!!! ZX-FORTH, ZX-CALC (Spreadsheet), ZX-FILE, ZX-BUDGET, ZX-PLAN(Personal Calendar), ZX-INVENTORY. \$20 EA. OR 3 for \$50 or all for \$100. Softek, Box 4232, Santa Fe, NM 87502-4232,

FREE business and personal software - hardware CATALOG for ZX80/81 and M.Ace. Send a SASE to: M.C.Hoffman P.O. Box 117, Oakland, N.J. 07436

2K Memory Hm6116 Static Ram Chip 12.50 &1.00 shipping 28 Pin Solder Tail Socket .95 & .50 Shipping Send Check or MO to: M. S. P. PO Box 187 New Windsor,Md. 21776

Direct from the author.-Air Mail Understanding your ZX81 Rom Sinclair Rom disassembly partA \$15 Sinclair Rom disassembly partB \$17 U.S. Personal cheques/money order Accepted. Ian Logan, 24, Nurses Lane, Skellingthorpe, Lincoln LN6 OTT, UK

\*\*\*\* KITS \*\* KITS \*\* KITS \*\*\*\* LIGHT PEN: draw and erase right on your TV screen with this magic wand. Eliminates PRINT & PLOT ! SUPER GRAPHICS: Control every DOT on your screen. Transfer any photo image in minutes ! INTERNAL 6K MEMORY: Upgrade to 4 or 6K as you need it.Convenient! CONTROL MODULE: 8 inputs-8 outputs add your own relays for ROBOTICS! Assembled 69.95 KIT 49.95 ANY PC BOARD 15.00 Easy software. Write ZODEX, EAST HILL, Oakham, MA.<br>\*\*\*\*\*\*\*\*\*\*\*\*\*\* 01068 \*\*\*\*\*\*\*\*\*\*\*

Tired of Playing? BUDGET PROGRAM for 8kROM 16kRAM on cassette.GET TO WORK! \$10 To: BAXGRAFAX 322 Ladera#1ll Santa Barbara,CA 93101

Coming Soon!-"ZX81 Monopoly" (c) 16K RAM-up to 6 players-imported from the UK. Spanish Board Version. Savage Sortware P.O.Box 892 New Smyrna Beach, Florida 32069

BUFFERED BUSS/DEVELOPMENT BOARD for ZX80/81: \$34=BARE. BOARD+ZX conectr+ Manual. \$64=KIT. W/plans: Ram&port. Hundreds sold;no complaints. See ad in Sync. Prices to rise in Aug. UHF MODULATOR \$15. Connectors \$6. Send stamp for info,or order now. Prompt ship. COMPUTER CONTINUUM, 301-16 Av San Francisco CA 94118. (415) 7526294

COMPUSETTE is a C-10 Cassette which is especially designed for microcomputer application by TAPEMASTERS 25 for \$20.00 100 for \$70.00 VISA MASTERCARD C.0.D. TX 214-349-0081\*\*OTHER 800-527-1227 10% DISCOUNT for Check with Order P. O. Box 38651\*Dallas, Texas 75238 FREIGHT PREPAID\*DEFECTIVES REPLACED

LOWEST PRICE VIC 20 COMPUTER: \$ 245 KM 1200 VIDEO MONITOR green 20MHZ 6 month unconditional warranty \$ 75 For ZX 81 free adaptor & instructio n.call collect for VIC & Commodore oeripherials. checks or money order General Technology. 15 Exeter st Providence, R.T. 02906 401 274 8829

SSSSSSSSSSSSSSSSSSSSSSSSSSSSSSSSSS\$ \$ZX80/81 16K RAM Plug in and run.\$ \$ New product with super connector\$ \$ Fully tested w/90 day warranty. \$ \$ ONLY \$45.95 plus \$4 shipping. \$ \$(Ca,add 6%Tx) Send check or MO to\$ SAPROPOS TECHNOLOGY 350 Lantana\$ \$ Suite 821 Camarillo, Ca. 93010 \$ \$ VISA or MC phone 805/482-3604 SSSSSSSSSSSSSSSSSSSSSSSSSSSSSSSSS\$S\$s

Coming Soon! "Trader Jack" 16K RAM - Imported from the U.K. Fantastic - Beats Rubic's Cube! Polynesian Trader - Inter Islands. Hazards, Profits, Losses, Storms. Savage Software PO Box 892 New Smyrna Beach, Florida 32069

ZX81-A DAY IN LAS VAGAS on cassette with HORSERACING STREET-CRAPS BINGO BLACKJACK RED-DOG ROULETTE BANDIT. Quality+Action+Mult-Player Options equals a lot of fun - ONLY \$19.95. HI-TECH(a),47 Greenwood Cr, REGINA SASK, CANADA, S4X 1G5

TURN ANY TV INTO A 7 FOOT SCREEN TV All games and TV more fun!EZ Kit\$20 HENSLEY, BOX 334, ASHEBORO NC 17203

GRAPHICS pgms that make screen a playground. Sketch, Maze, Mandala, Round 'n Round. Fun for all. 16K ZX-81. Cassette. \$15.00 ppd. SCREEN-MAKERS, 351 Badger, Guffey, CO80820

From the SYNTAX bookshelf: NEW! Laminated Microprocessor Instant Reference Cards for 280, 6502, 8080A & 8085A, 8048&relatives, and programmers' Algorithms ref. card, \$5.95 each. Zilog Z80A CPU Tech Manual, \$7.88; Assembly Lang. Programming Manual, \$15.75. Crash Course in Microcomputers, \$19. ZX80 Pocketbook w/8K supplement SALE \$10.95, back issues SYNTAX \$4 each. All prices include shipping. SYNTAX, RD 2 Box 457, Harvard, MA 01451, 617/456-3661.

EXPAND THE SINCLAIR WITHOUT LIMIT Interface to STD-Bus \$79 A&T \$29 BB AERCO Box 18093 Austin, TX 78760

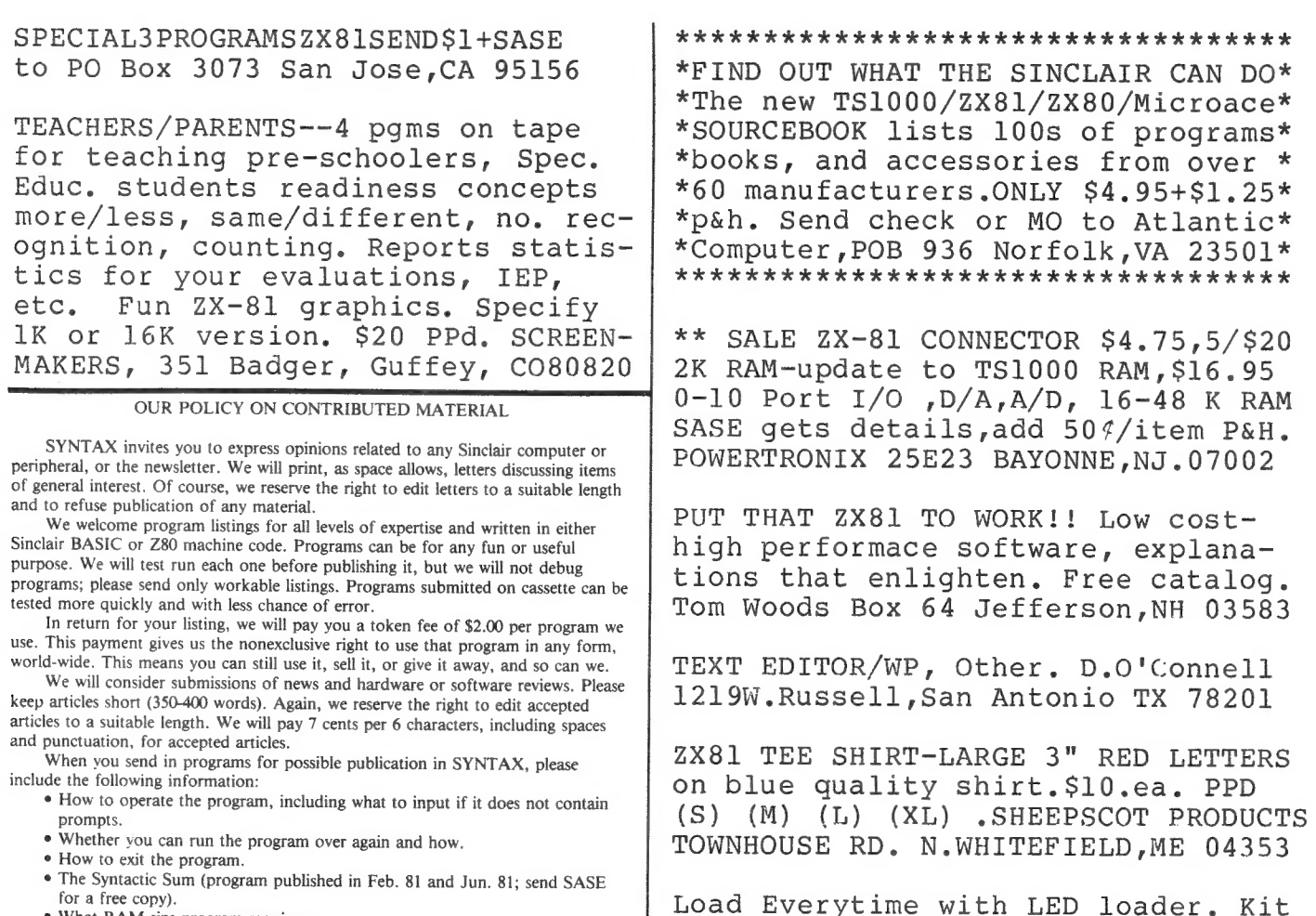

- © What RAM size program requires. © What ROM program uses.
- We pay for this explanatory text at the same rate as for articles in addition to

payment for the program itself. If you want us to return your original program listing or article, please include

a self-addressed, stamped envelope. Otherwise, we cannot return submitted material. SE ESSE ESS SSE ST SSE ESS SSS ST ESS TS EET SS EES 2 SS GES SSIS OCS

> | | | i t I

|

### SYNTAX ZX80 is published

monthly by a wholly-owned subsidiary of The Harvard Group.

Syntax ZX80, Inc.

RD 2, Box 457, Harvard, MA 01451. Telephone 617/456-3661. 12 issues,  $$29.$  Single issue,  $$4.$ 

Publisher: Kirtland H. Olson<br>Editor: Ann L. Zevnik

Printed by Joseph E. Marhefka, Jr. **Clinton Offset Printers** Clinton, MA 01510

rights reserved. Photocopying  $\circ$  Syntax ZX80, Inc., 1981. All prohibited. ISSN 0273-2696

YES! Please send me 12 issues of SYNTAX for \$29.

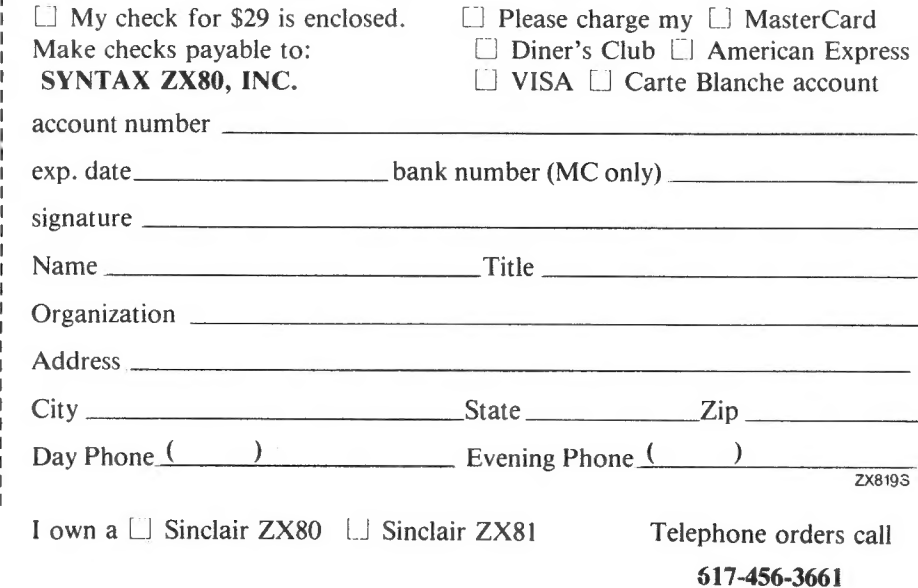

\$6+ \$1 S&H. Play Gumshoe 8K/2K \$2.50 +.35 S&H. R.H. Enterprises, 1408 N.

4th Ave., Newton, Ia.-50208

T have a 44 key tactile feel keyboard that plugs into ZX81 or TIME /SINCLAIR 1000 incldg. all graphics (4keys=Edit, Delete, ", Functns) Price: \$70(Mass. Res. add %5 sales tax) Shpg. & Hndlg.=\$4. Send Chk. or M.O. to**E.Z.KEY**; Suite 75; 711 Southern Artery;Quincy, Ma. 02169

Loading Problems? -- Our cassette interface is the answer. Complete system, 29.95. Phoenix Engineering Systems, 4240 Lakeshore Rd., Deckerville, MI. 48427

--- FANTASTIC SPACE WAR GAME ! ----X-81 SPACE RAIDERS for 2X-81 w/ 16K ML graphic and math routines create fast, exciting, accurate simulation of space navigation and battle. \$19.95 for cassette, manual, and<br>keyboard overlay. NIRAD ELECTRONICS 959 East 460 So., Provo, UT 84601

\*\*\*\*\*\*\*\*\*\*THE FUNWARE CO.\*\*\*\*\*\*\*\*\*\* 1.LAND THE SPACE SHUTTLE 2.LAND/AIR BATTLE 3.SPACE BATTLE 4.HUNTMAN\*ALL ZX-81/16KRAM ON QUALITY C-20 TAPES. EACH GAME \$4.95 OR ALL FOUR \$16.95. 7119 Santa Fe Av. Dallas, Tx. 75223

ZX81/1K listings: Bomb-destroy enemy. Guess-guess No. using clues \$1 +SASE to Mark Neirick, 9105 Hollyberry, Des Plaines, IL 60016

"TSLE" A war game for 8K/1K Soldiers under your command must se cure foothold on enemy-held island, then move across it and take enemy stronghold.Not a simple prog. Listing w/map, game instrs, and syntactic sum for \$2 CASH ONLY TIMESTOPPER, 31 East Mockingbird Ln Lawrenceville, GA 30245

LOW LOW LOW LOW LOW LOW LOW LOW LOW PRICES! Biorhythms 8K ROM/1K&up........1.00 Graphics Billboard 8/lup.......1.00 Horse Race  $8/1$ up...............1.00 SPINNER TM(like Rubik's) 8/16...2.00 Improved ZX81 PAUSE............1.00 Linear Regression 8/lup........2.00 SASE gets you our GOODIES CATALOG ORDER gets you !!FREE!! PROGRAM EZRA GROUP II EZRA GROUP II POB 5222 San Diego,California 92105 ADVENTURE-DRY GULCH. 16K Search for

treasure in a ghost town. Written in BASIC, listable, can be saved in progress. \$10 (NY add tax) UPSTATE LABS. 27 ELVIRA ROCHESTER, NY 14606

2 LISTINGS \$1 BLACKJACK+SLOTMACHINE just like Las Vegas,Atgraphics 16K MONEY BACK GUARANTEE Send \$1 + SASE to: FLORIDA CREATIONS ,Dept S,PO Box 16422 Jacksonville,FL 32216 Thanks.

24

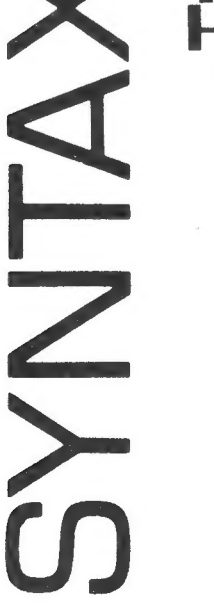

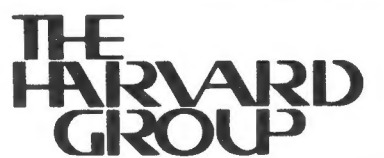

Bolton Road, Harvard, Mass. 01451

**First Class** 

U.S Postage PAID 01451 Harvard, MA Permit No. 8